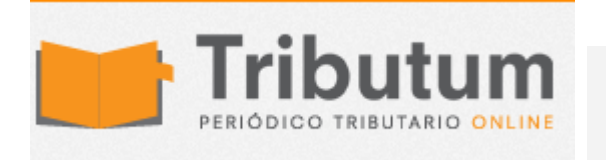

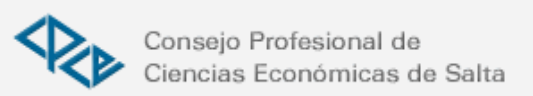

## **Resolución General 11/2014. COMARB. Generación de Declaraciones Juradas Mensuales y Anuales del Sistema SIFERE WEB. Aprobación.**

Se **aprueba** el Módulo DDJJ Generación de Declaraciones Juradas (Comarb Mensuales (CM03 y CM04) y Anuales (CM05) del Sistema SIFERE WEB (Confección de DDJJ vía internet).

**Acceso:** Con clave fiscal AFIP al servicio Convenio Multilateral - SIFERE WEB - DDJJ

**Vigencia:** A partir del 01/11/2014, implementación gradual y progresiva. La COMARB notificará su uso obligatorio.

# COMISION ARBITRAL CONVENIO MULTILATERAL DEL 18.8.77

### Resolución General 11/2014

Generación de Declaraciones Juradas Mensuales y Anuales del Sistema SIFERE WEB. Aprobación.

Bs. As., 15/10/2014 (B.O. 22/10/2014)

VISTO: La Resolución General N° 9/2005 por la que se aprobó el Software Domiciliario "Sistema Federal de Recaudación Convenio Multilateral —Si.Fe.Re—" para el cumplimiento de los requisitos de presentación de declaraciones juradas, liquidación y/o pago del Impuesto sobre los Ingresos Brutos por parte de los contribuyentes que tributan por el régimen del Convenio Multilateral y las Resoluciones Generales Nros. 6/2007, 5/2011, 7/2013, 9/2014 y 6/2012 y;

CONSIDERANDO:

Que la utilización del mencionado Software Domiciliario ha permitido mayor eficiencia en la captación y explotación de la información por parte de las Jurisdicciones adheridas al Convenio Multilateral.

Que con el espíritu de facilitar las tareas relacionadas al cumplimiento de las obligaciones de los contribuyentes y perfeccionar funcionalmente el aplicativo mencionado, en virtud de la creciente demanda de los mismos respecto a la utilización de nuevas tecnologías en su relación con la administración, resulta necesario actualizar las modalidades para la liquidación de las Declaraciones Juradas mensuales y anuales, operando mediante métodos que garanticen razonablemente la auditoría y una mayor confiabilidad de la información contenida en las mismas.

Que a través de la Resolución General N° 6/2012 se implementó en primera instancia el Módulo Consultas del Sistema SIFERE WEB, proporcionando al contribuyente una herramienta que le permite conocer sus antecedentes del Padrón e historial de declaraciones juradas presentadas y/o pagadas con el aplicativo domiciliario SIFERE, como asimismo la información sobre retenciones, percepciones y recaudaciones bancarias declaradas por los respectivos Agentes de Recaudación.

Que en esta segunda etapa, las Jurisdicciones han logrado finalizar con el desarrollo, a través de la Comisión Arbitral, de una nueva versión del aplicativo SIFERE en un entorno web (SIFERE WEB), integrando los sistemas existentes con el uso de un navegador en Internet.

Que se incorporan en el SIFERE WEB funcionalidades superadoras a las existentes en el aplicativo anterior, con mejoras sustanciales para las jurisdicciones y contribuyentes atento a que el sistema vincula los datos registrados en la base de la Comisión Arbitral en función a lo actuado por el contribuyente y agentes a través de los distintos sistemas de recaudación, disponiéndose así de información única, uniforme y actualizada de padrón y con la posibilidad de efectuar un mejor control en la carga de deducciones sufridas por los contribuyentes.

Que resulta necesario implementar en forma gradual y progresiva el uso obligatorio del Sistema Web para la presentación y pago de declaraciones juradas mensuales (CM 03 y CM 04) y con posterioridad para la presentación de la declaración jurada anual (CM 05). Asimismo dentro de las funcionalidades de este módulo, el Contribuyente dispondrá de la posibilidad de confeccionar Volantes de Pago para la liquidación de Intereses, Recargos, Multas y Planes de Regularización.

Por ello:

LA COMISION ARBITRAL

(CONVENIO MULTILATERAL DEL 18-08-77)

RESUELVE:

Artículo 1° — Aprobar el Módulo DDJJ "Generación de Declaraciones Juradas Mensuales (CM03 y CM04) y Anuales (CM05) del Sistema SIFERE WEB" que se detalla en el Anexo Unico de la presente, el cual permitirá a los contribuyentes del Impuesto sobre los Ingresos Brutos que tributan por el Régimen de Convenio Multilateral obligados a utilizarlo, confeccionar, presentar y abonar sus declaraciones juradas mensuales y anuales del Impuesto. Asimismo dentro de las funcionalidades de este módulo, se dispone la posibilidad de confeccionar Volantes de Pago para la liquidación de Intereses, Recargos, Multas y Planes de Regularización en los casos en que las autoridades provinciales lo autoricen en sus respectivas normativas.

Art. 2° — El Módulo opera a través del sitio www.sifereweb.gov.ar en el cual estará disponible la descripción de las funcionalidades del Sistema SIFERE WEB - Módulo DDJJ y su texto de ayuda.

Art. 3° — A fin de acceder al Módulo que se aprueba por la presente, los contribuyentes utilizarán para su identificación e ingreso la Clave Unica de Identificación Tributaria (CUIT) y Clave Fiscal otorgada por la Administración Federal de Ingresos Públicos (AFIP), la cual será autenticada por dicho Organismo en cada oportunidad que ingresen al mismo. Para operar por primera vez, deberá efectivizarse en la Opción "Administrador de Relaciones de Clave Fiscal" del sitio de AFIP, la incorporación de una nueva relación en el servicio "Convenio Multilateral - SIFERE WEB  $-$  DDJJ".

Art. 4° — Las declaraciones juradas transmitidas se considerarán presentadas cuando el Sistema otorgue el número de transacción, en la fecha y hora que conste en el mismo. Toda transmisión de datos realizada en el marco del procedimiento regulado en la presente Resolución tendrá para los contribuyentes el carácter de declaración jurada, asumiendo la responsabilidad por la certeza y veracidad de los mismos.

Art. 5° — Los datos contenidos en las declaraciones juradas transmitidas a través del presente Módulo quedarán registrados en la base de datos de esta Comisión Arbitral, pudiendo el contribuyente acceder y visualizar el detalle de los mismos.

Art. 6° — Disponer a partir del 1° de noviembre de 2014 la implementación gradual y progresiva del uso obligatorio del Módulo DDJJ aprobado en la presente. La Comisión Arbitral notificará a los contribuyentes la fecha a partir de la cual deberán comenzar a operar de modo obligatorio a través del referido Módulo. Hasta que se verifique dicha circunstancia, los contribuyentes deberán continuar utilizando el aplicativo domiciliario SIFERE.

Art. 7° — Publíquese por un (1) día en el Boletín Oficial de la Nación, notifíquese a las jurisdicciones adheridas y archívese. — Gerardo D. Ratti. — Mario A. Salinardi.

ANEXO

Módulo DDJJ "Generación de Declaraciones Juradas Mensuales (CM03 y CM04) y

#### Anuales (CM05) del Sistema SIFERE WEB"

#### Descripción de la operatoria

El Módulo DDJJ del Sistema SIFERE WEB, permite a los contribuyentes del Impuesto sobre los Ingresos Brutos que tributan bajo el Régimen de Convenio Multilateral confeccionar, presentar y abonar sus declaraciones juradas mensuales y anuales del Impuesto. Asimismo, cuando corresponda, se pueden generar los Volantes de Pago para liquidar Intereses, Recargos, Multas y Planes de Regularización.

Acceso al Módulo y Autenticación de usuarios

El acceso al Módulo se realiza a través del sitio www.sifereweb.gov.ar. Para ello los contribuyentes utilizarán para su identificación e ingreso la Clave Unica de Identificación Tributaria (CUIT) y Clave Fiscal otorgada por la Administración Federal de Ingresos Públicos (AFIP). La autenticación se realizará en cada oportunidad que se ingrese al mismo.

Para operar por primera vez, debe efectivizarse en la Opción "Administrador de Relaciones de Clave Fiscal" del sitio de AFIP la incorporación de una nueva relación denominada "Convenio Multilateral - SIFERE WEB - DDJJ".

En el caso de las personas que representan a varios Contribuyentes, el Sistema le solicitará que seleccione la CUIT sobre la que desea operar. Se exigirá para este trámite el nivel máximo de seguridad (Nivel 3).

#### Estados de una Declaración Jurada

Los estados que podrá tener una declaración jurada en las distintas etapas del sistema serán los siguientes:

#### 1 BORRADOR:

Estado inicial de una DDJJ cuando es creada por el contribuyente y mientras dure la edición de la misma.

#### 2 CERRADA:

Estado que implica que los datos mínimos requeridos por el sistema han sido validados y es factible la presentación de la DDJJ.

#### 3 PENDIENTE PRESENTACION AFIP:

Estado temporal de una declaración jurada cuando se realiza la presentación ante los servidores de AFIP.

### 4 PRESENTADA

Estado en el que se encuentra una DDJJ cuando se confirma la presentación ante AFIP y se registra con N° de transacción.

#### 5 RECHAZADA

Estado temporal que puede tener una DDJJ que fue rechazada por problemas técnicos. No requiere intervención por parte del contribuyente ya que se realiza la corrección a través del Sistema.

Confección y presentación de una Declaración Jurada

El Módulo mostrará los datos de padrón necesarios para la liquidación del impuesto que estén registrados en el Sistema PADRON WEB, incluyendo las últimas modificaciones declaradas por el contribuyente. Si algún dato no se correspondiere a su situación tributaria, previo a confeccionar la declaración jurada deberá realizar la actualización correspondiente a través del Sistema Padrón Web.

Cuando se inicia la confección de una declaración jurada la misma permanecerá en estado "1 - BORRADOR", hasta su cierre. Los contribuyentes deberán ingresar todos los datos que le sean requeridos por la aplicación (coeficiente de distribución, montos imponibles según regímenes, monto IVA, exportaciones, etc.) y consignar la información sobre recaudaciones, retenciones, percepciones y cualquier otro débito y/o crédito que corresponda al anticipo que se declare. Estas acciones podrán realizarse en sesiones sucesivas, mediante procesos parciales de carga durante el período objeto de declaración, hasta la efectiva presentación de la declaración jurada.

Completada la declaración jurada con todos los datos requeridos para el período que se declara, y validados la totalidad de los mismos, el contribuyente podrá dar cierre a la misma a través de la opción "cerrar declaración jurada", y en caso de resultar exitosa esa acción, la declaración pasará al estado "2 - CERRADA".

Las declaraciones en estado "2 - CERRADA" podrán: a) Ser modificadas mediante la opción "Reabrir DDJJ", volviendo al estado "1 - BORRADOR-, o b) Ser transmitidas en forma definitiva con la opción "Presentar DDJJ". En este último caso la DDJJ pasará al estado "3 - PENDIENTE PRESENTACION ANTE AFIP" hasta que se complete el proceso de transmisión. La declaración jurada pasará al estado "4 - PRESENTADA" una vez que el Sistema devuelva la confirmación con los datos necesarios y suficientes que indiquen su efectiva aceptación, lo cual se verá reflejado con un N° de Transacción y la fecha y hora de aceptación de la misma. Se destaca que hasta que no se efectivice la presentación (aún cuando se haya cerrado) se mantendrá el estado "3 - PENDIENTE PRESENTACION ANTE AFIP".

El estado "5 - RECHAZADA" tendrá lugar solo en ocasión en que el Sistema emita algún rechazo por razones técnicas de la transferencia. En dicho supuesto, el contribuyente deberá aguardar la regularización del problema y la emisión del comprobante correspondiente.

Opciones de Pago de las Declaraciones Juradas

Una vez confirmada la declaración jurada, se habilitarán las modalidades de pago factibles: a) VEP (Volante Electrónico de Pago) para cancelar electrónicamente a través de las redes y entidades bancarias habilitadas; o b) Volante de Pago por jurisdicción para realizar el pago en las entidades bancarias habilitadas.

Pagos con VEP (Volante Electrónico de Pago)

Para realizar el pago con VEP, el contribuyente deberá ingresar al sitio web de AFIP,

auntenticarse con la clave fiscal provista por dicho organismo y acceder al servicio "Presentación de DDJJ y Pagos". Allí buscará la DDJJ presentada en el sistema SIFERE WEB (únicamente las DDJJ en estado "4-PRESENTADA"), y generará el VEP correspondiente ingresando en el icono "\$" (visible cuando existan montos a pagar). Luego cancelará ese VEP en alguna de las redes disponibles. Esta opción es de uso OBLIGATORIO para los contribuyentes SICOM y para aquellos contribuyentes que realicen pagos superiores a \$100.000 (pesos cien mil) por jurisdicción y OPCIONAL para el resto de los contribuyentes.

Pagos con Volantes de Pago en sede bancaria

El Módulo cuenta con la opción "Pagos" para generar el Volante de Pago en todas o algunas jurisdicciones que tengan monto a ingresar, conforme la elección del contribuyente, en cada Declaración Jurada en estado "4 - PRESENTADA". El pago podrá ser cancelado en cualquier entidad bancaria habilitada siempre que el importe del mismo no supere la suma de \$ 100.000.- (pesos cien mil) por jurisdicción.

Volantes de Pagos de Recargos, Intereses, Multas y Planes de Regularización

El Módulo cuenta con una opción que permite la confección de Volantes para el pago Intereses / Recargos, Multas (por infracción a los deberes formales, Omisión, Defraudación, Otras) y Planes de Regularización.

El Módulo permitirá al contribuyente seleccionar alguna de las Jurisdicciones en las que se encuentre inscripto, de acuerdo con sus datos de Padrón WEB, habilitando la opción para el ingreso de los datos correspondientes al Volante que se desea generar.

Los contribuyentes deberán imprimir los Volantes de Pago correspondientes, para abonar los importes que se encuentren consignados en los mismos, en las entidades autorizadas.

IMPORTANTE: Los volantes de pagos de recargos, intereses, multas y planes de regularización solo podrán ser generados a través de este módulo cuando las autoridades provinciales lo autoricen en sus respectivas normativas.